**Instrukcja podpisywania wniosku o dofinansowanie w SEKAP za pomocą profilu zaufanego ePUAP oraz podpisu niekwalifikowanego CC SEKAP**

#### **UWAGA**

**Instrukcja opisuje sposób podpisania wniosku dla użytkowników, którzy posiadają już założoną "skrzynkę" w serwisie SEKAP. Informacje na temat sposobu założenia skrzynki SEKAP oraz uzyskania podpisu niekwalifikowanego CC SEKAP znajdują się na stronie internatowej [www.sekap.pl](http://www.sekap.pl/)**

**Informacje na temat założenia i potwierdzenia Profilu Zaufanego znajdują się na stronie [www.epuap.gov.pl](http://www.epuap.gov.pl/)**

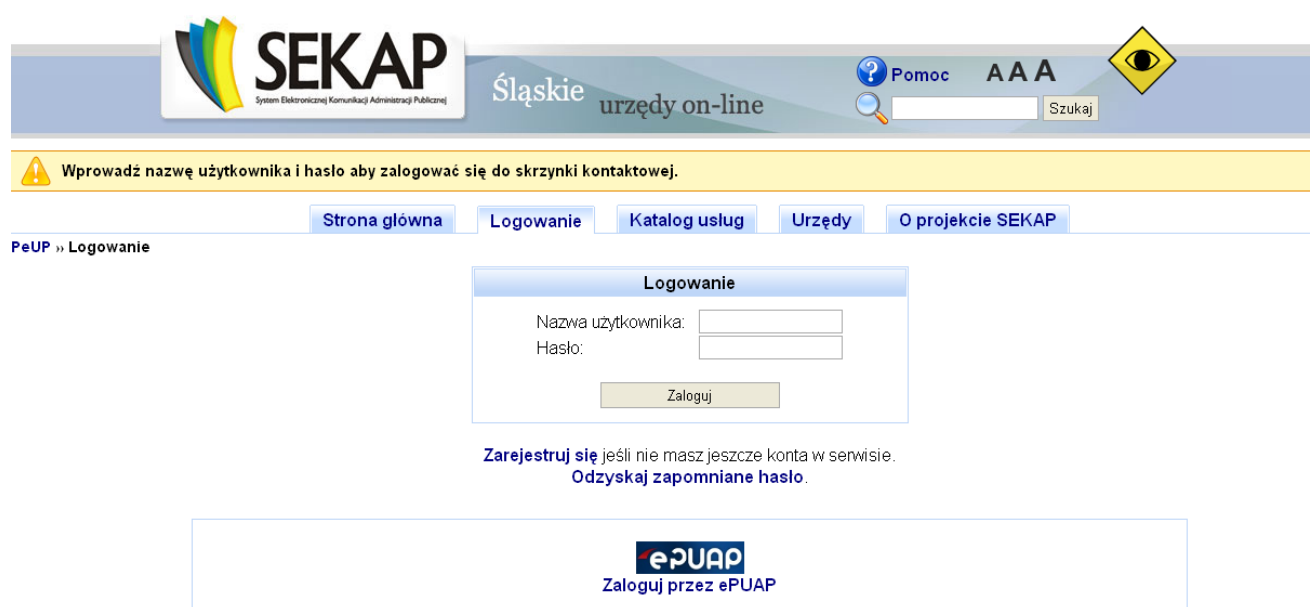

Logowanie do SEKAP

• Skrzynka kontaktowa. Przechodzimy na kartę pn. "Urzędy".

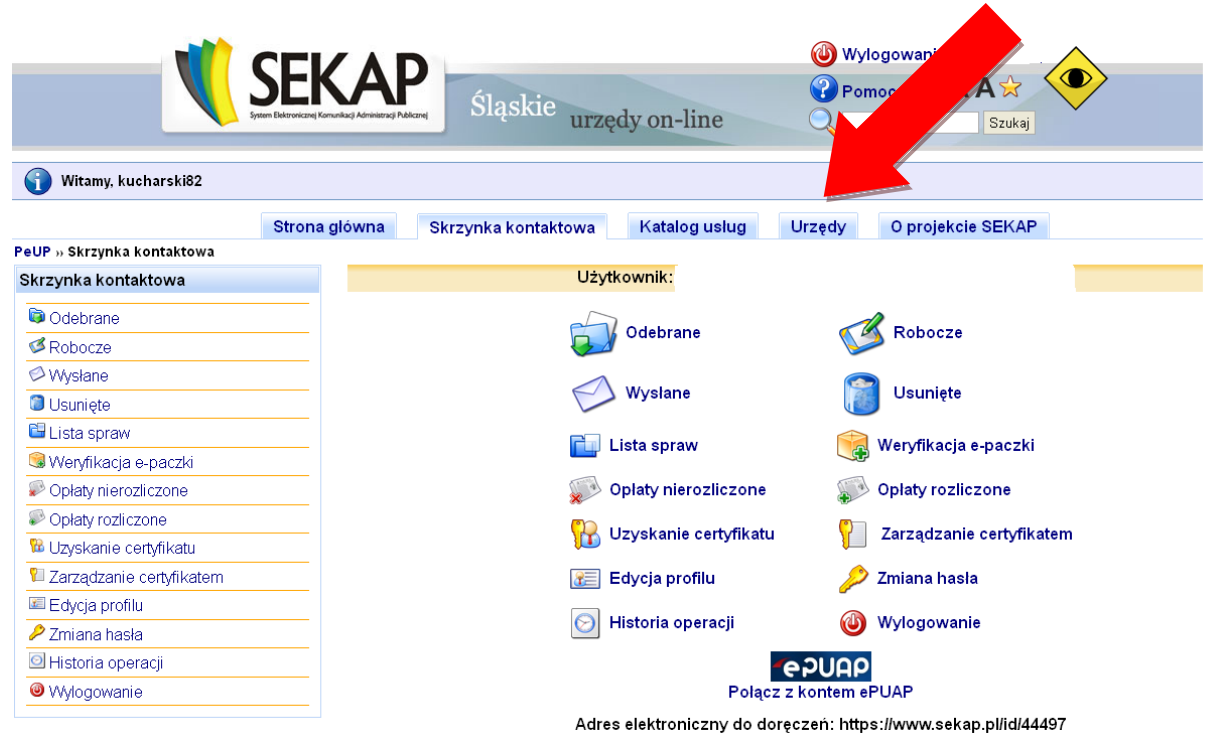

 $\bullet$  Karta "Urzędy"

Następnie należy wybrać zakładkę "Województwo"

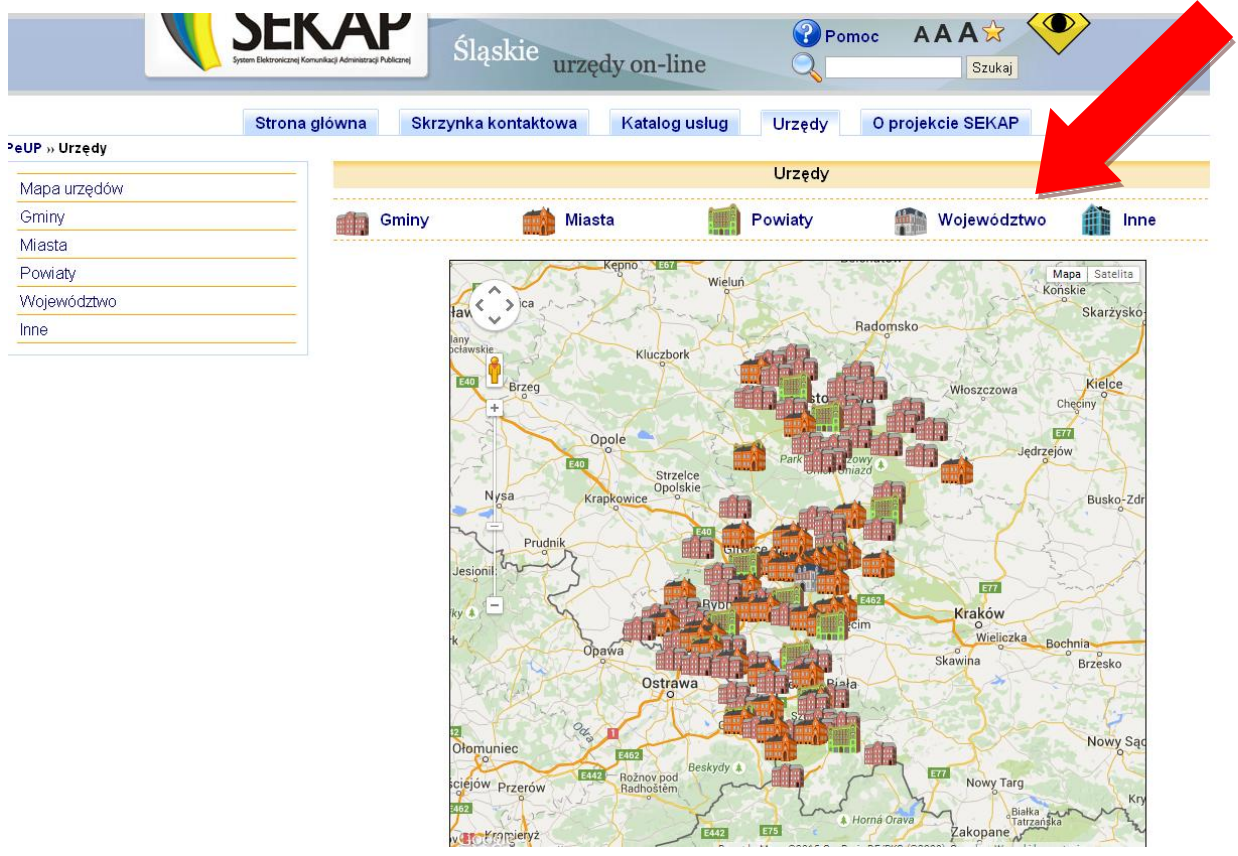

· Zakładka "Wojewódzki Urząd Pracy"

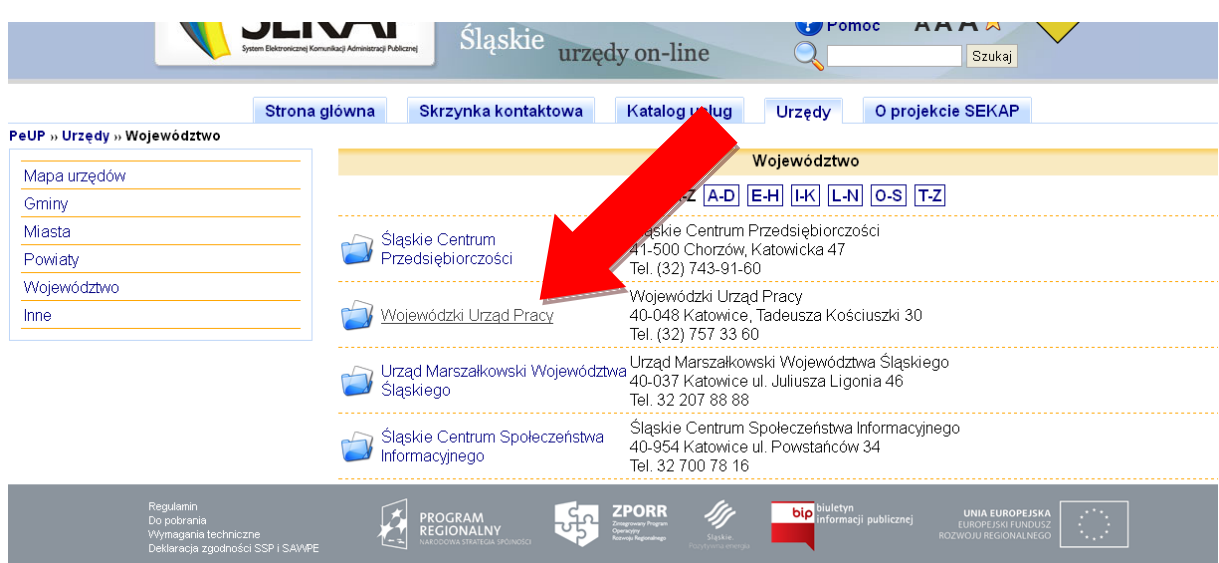

• Następnie wybieramy folder "Rozwój Regionalny"

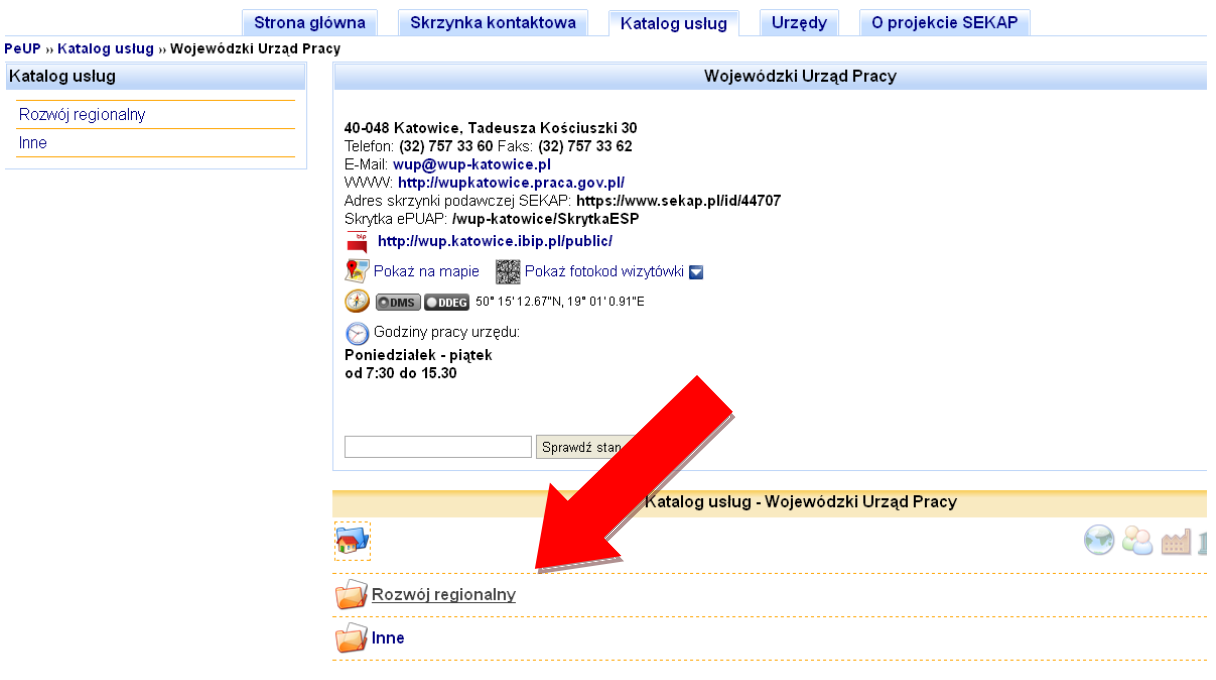

Folder "Regionalny Program Operacyjny dla Województwa Śląskiego na lata 2014 -2020"  $\bullet$ 

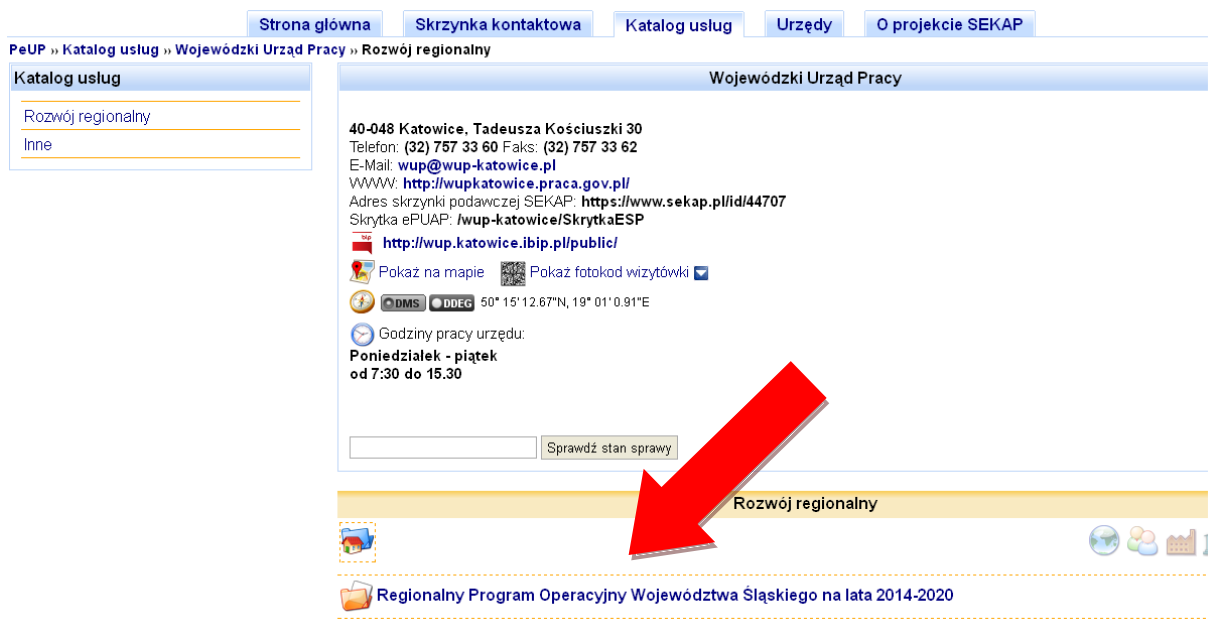

Folder "Europejski Fundusz Społeczny"  $\bullet$ 

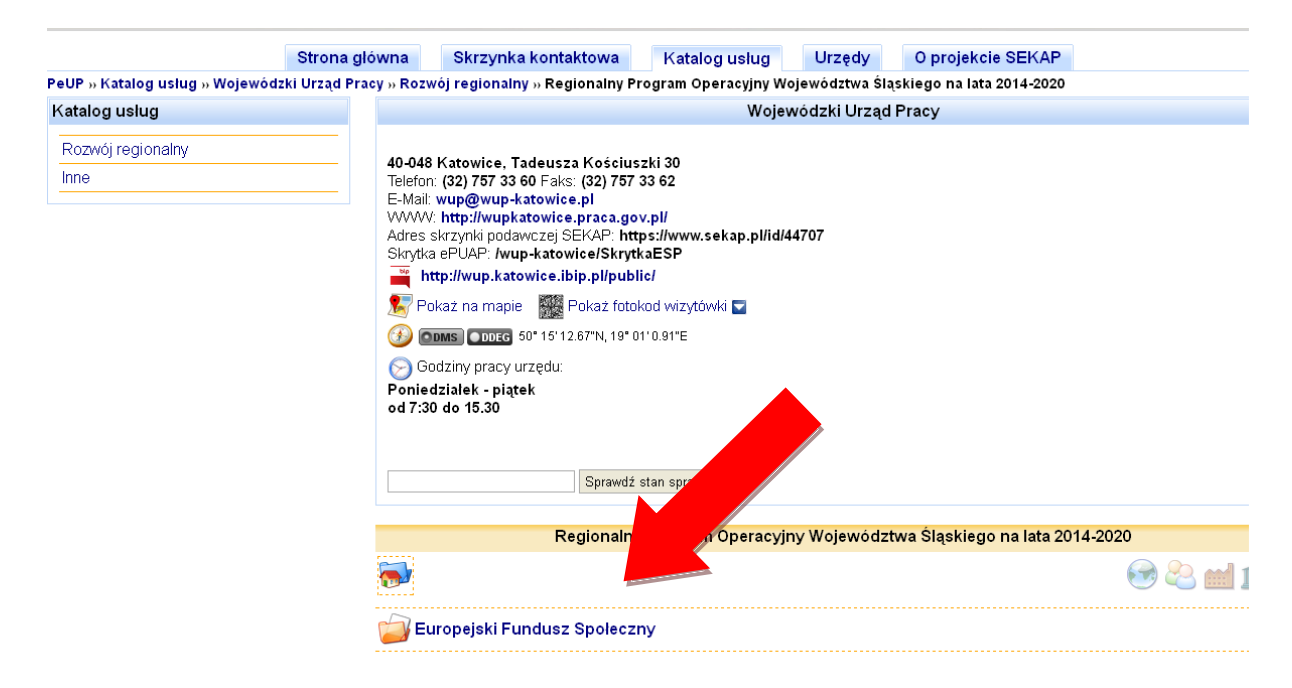

• Folder "Złożenie wniosku o dofinansowanie realizacji projektu w ramach naboru ze środków Europejskiego Funduszu Społecznego"

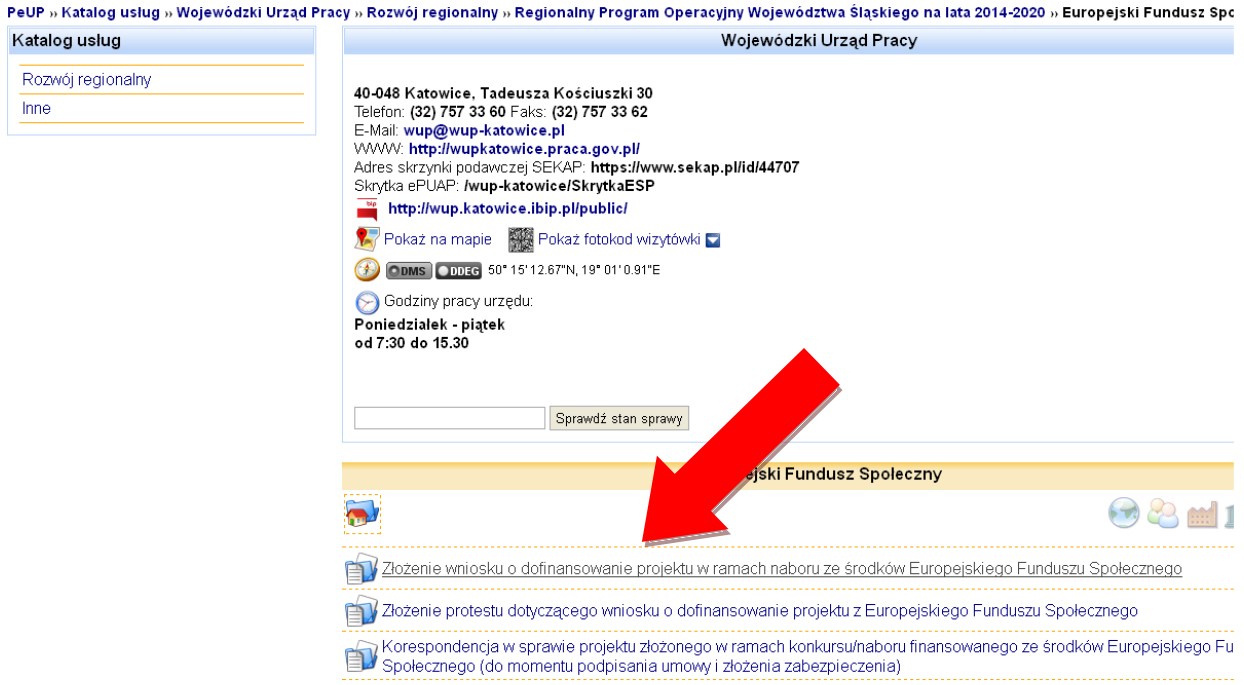

• Przechodzimy do "Karty Usługi". W dolnej części karty znajduje się formularz, który należy wypełnid, załączyd do niego wniosek**, podpisad a następnie wysład do WUP Katowice.**

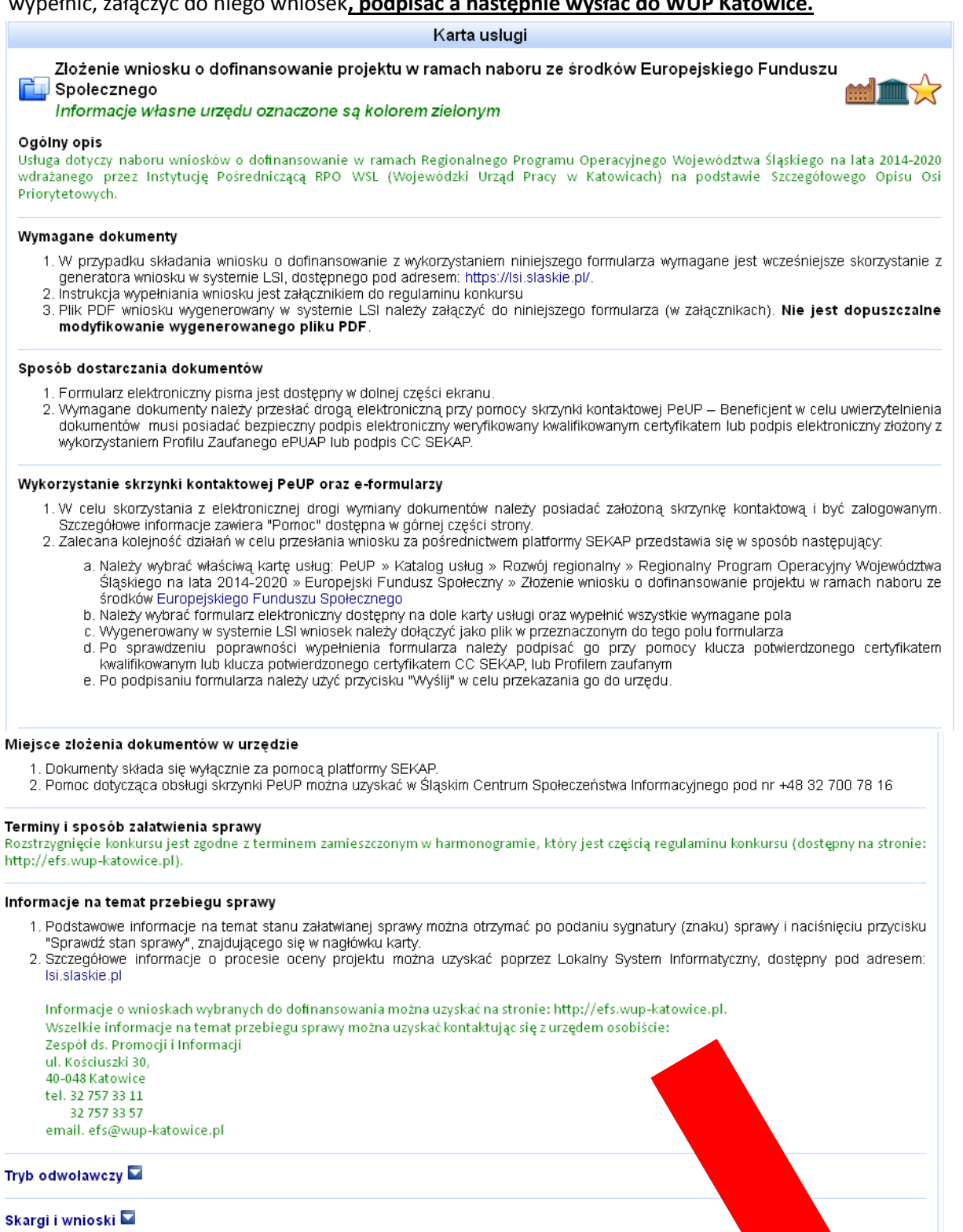

Podstawa prawna

## Informacje redakcyjne  $\blacksquare$

Wojewódzki Urząd Pracy udostępnia poniższe formularze do realizacji e-usług.

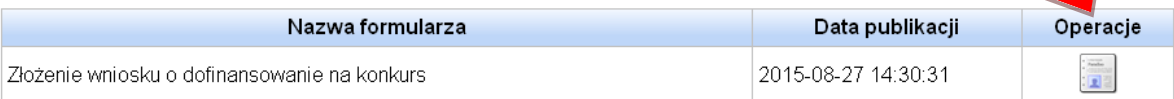

Platforma Formularzy Elektronicznych

Po kliknięciu formularza należy wypełnić go odpowiednimi danymi. Część danych zostanie "zaciągnięta" automatycznie np. imię, nazwisko, adres, adres poczty elektronicznej itp. Dane takie jak nr wniosku należy wypełnić samodzielnie.

W przypadku pola "Numer wniosku" należy go wypełnić zgodnie z informacją, która pojawia się w polu "NUMER WNIOSKU" na pierwszej stronie wniosku w systemie LSI.

W części "Temat pisma" należy wpisać "Złożenie wniosku o dofinansowanie". Prosimy również o dodanie tytułu wniosku.

W polu treści pisma sugerujemy wpisanie krótkiej informacji dotyczącej przekazania wniosku np. W załączeniu przekazuję wniosek.

Następnie należy dodać (załączyć) wniosek wygenerowany z systemu LSI w postaci pliku PDF. Opisywanie pola "Opis załącznika" nie jest obowiązkowe.

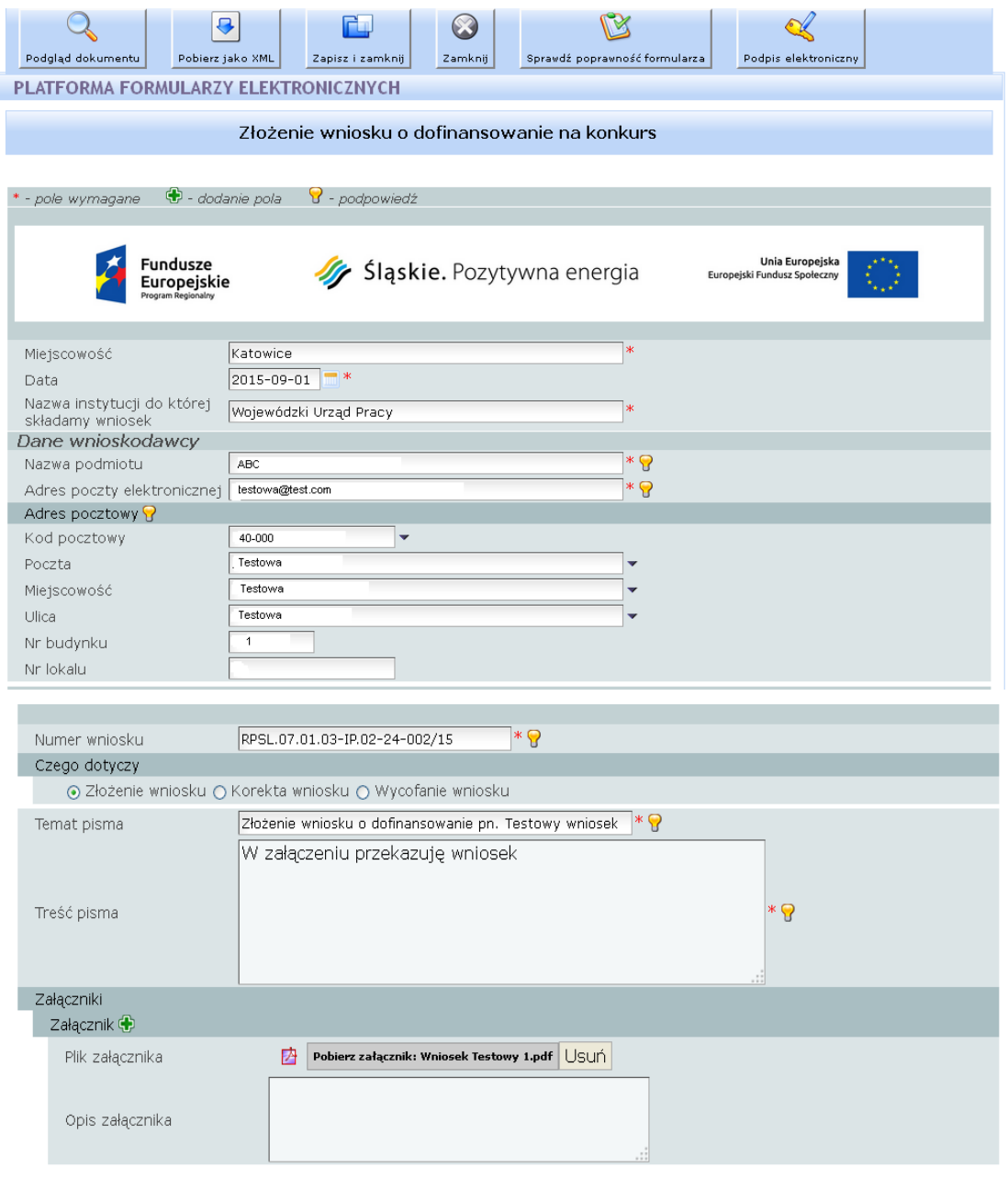

Następnie na górze formularza wybieramy przycisk pn. "Sprawdź poprawność formularza"  $\bullet$ 

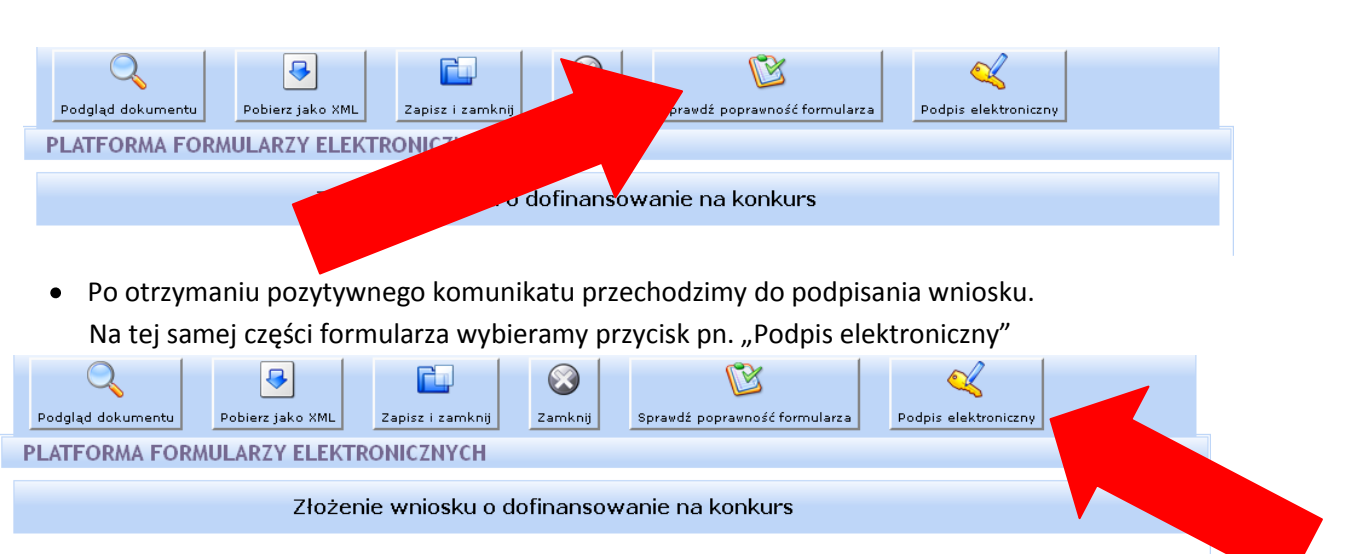

#### **PODPISYWANIE PROFILEM ZAUFANYM**

Po wybraniu powyższego przycisku na **dole formularza** pojawią się dwie opcje podpisu do wyboru . W tym przykładzie wybieramy podpisanie dokumentu za pomocą **Profilu Zaufanego ePUAP**

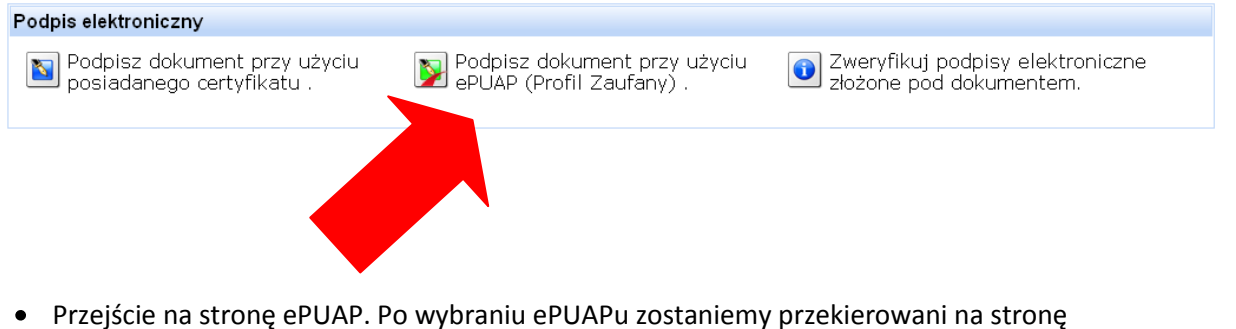

logowania. Po zalogowaniu pojawi się poniższa informacja.

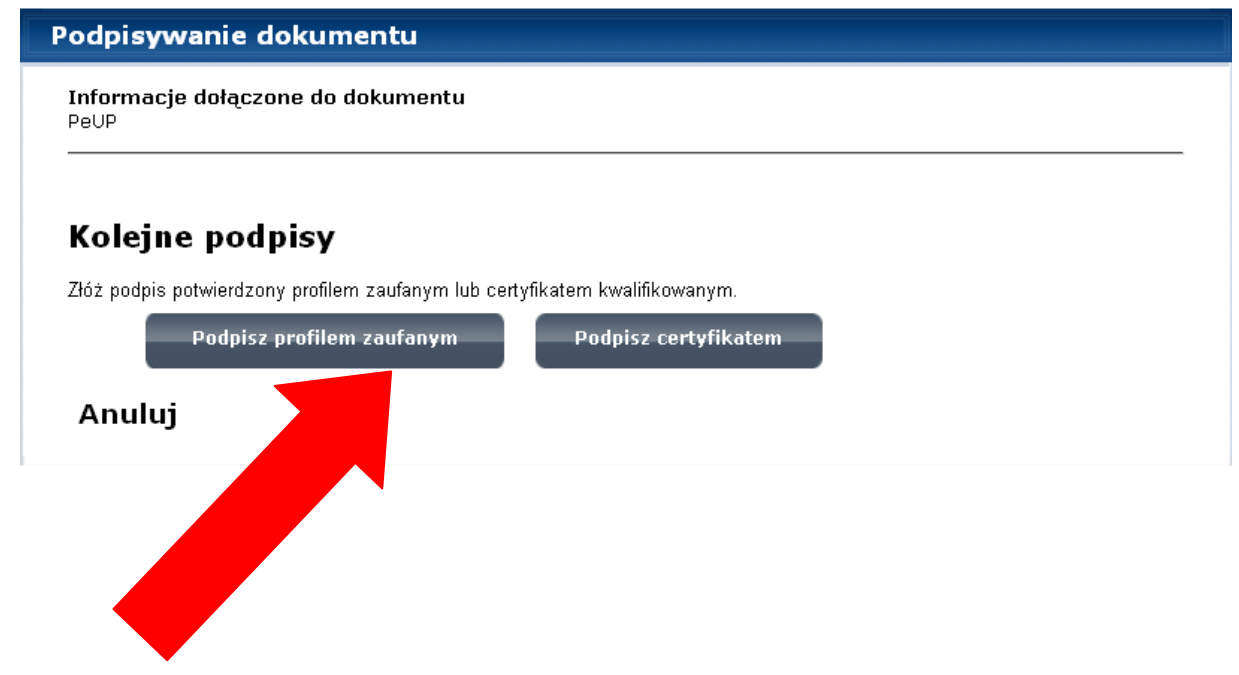

W tym przykładzie wybieramy podpisanie wniosku profilem zaufanym. Po wybraniu profilu pojawi się poniższa informacja

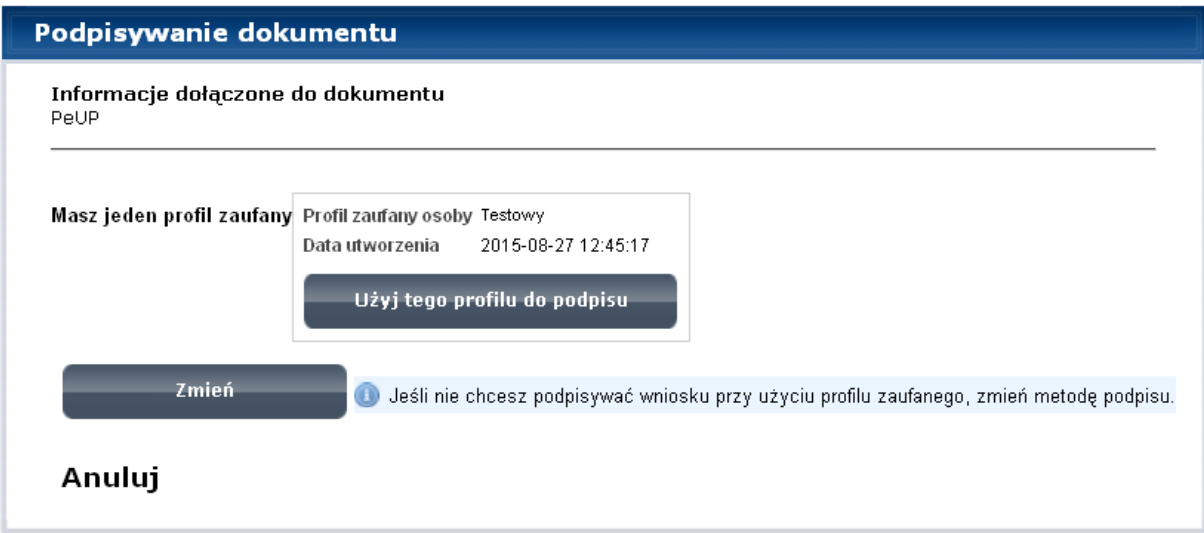

Następnie zostaniemy poproszeni o wpisanie kodu nadesłanego SMS-em  $\bullet$ 

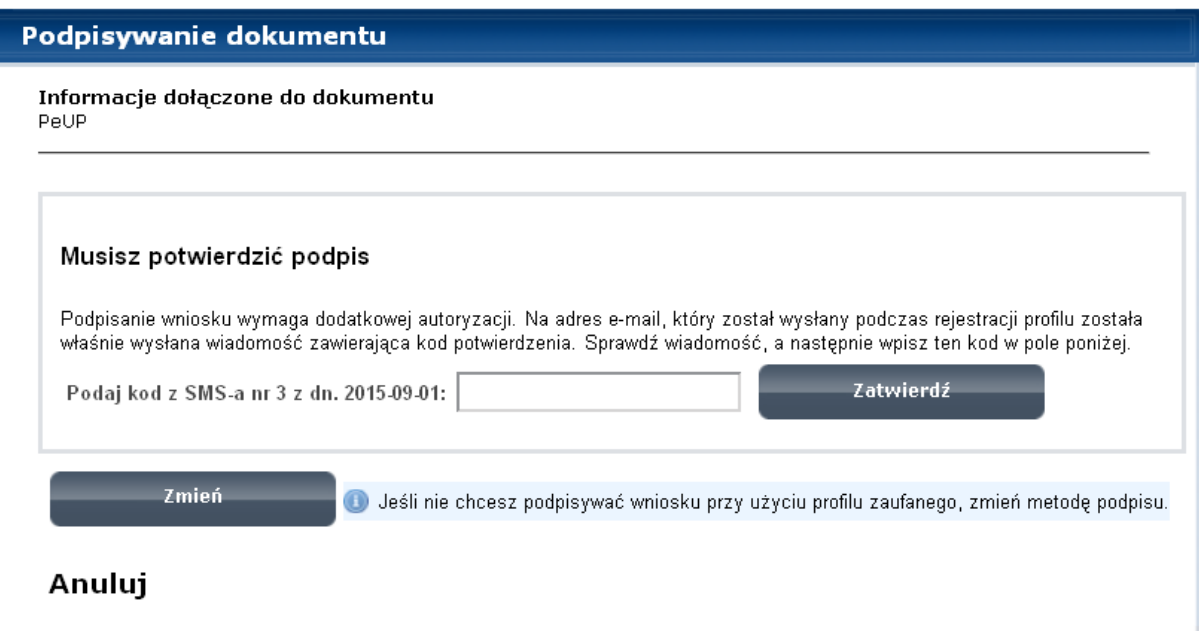

• Po wpisaniu kodu pojawi się informacja o podpisywaniu dokumentu. Należy wybrać OK. aby kontynuować podpisywanie dokumentu.

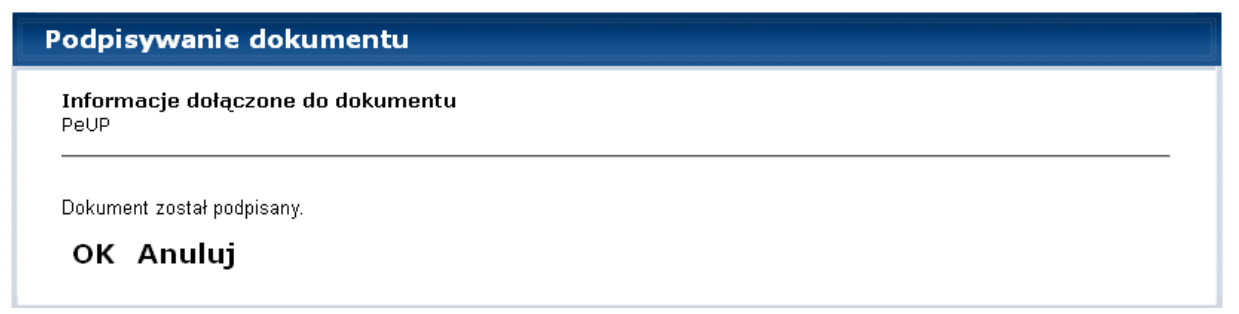

# **PODPISYWANIE ZA POMOCĄ CC SEKAP**

Po wybraniu powyższego przycisku na dole formularza pojawią się dwie opcje podpisu do wyboru . W tym przykładzie wybieramy podpisanie dokumentu za pomocą **posiadanego certyfikatu CC SEKAP.**

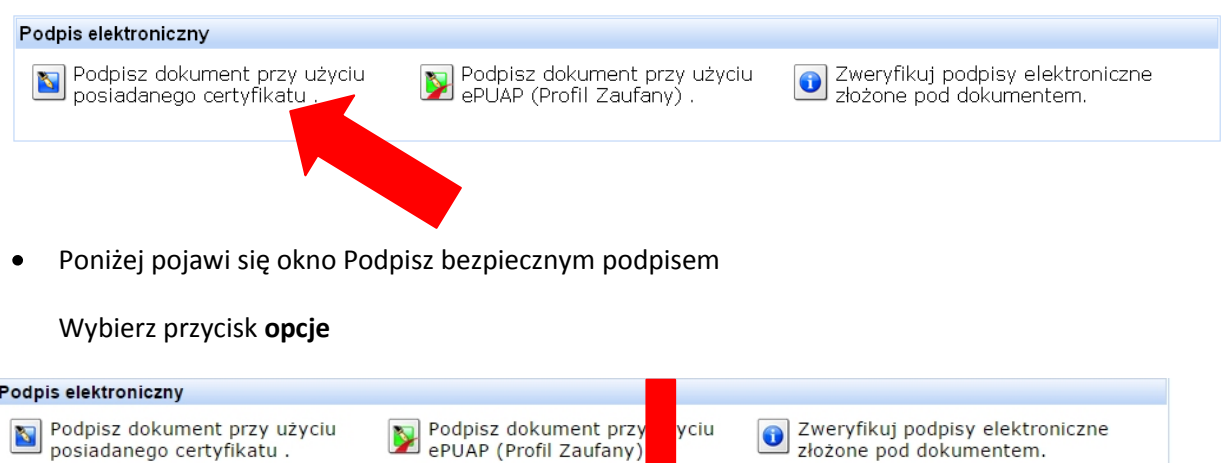

Opcje

W oknie dialogowym "Wybierz źródło certyfikatów" wskaż gdzie znajduje się plik z  $\bullet$ certyfikatem i potwierdź "OK".

Podpisz

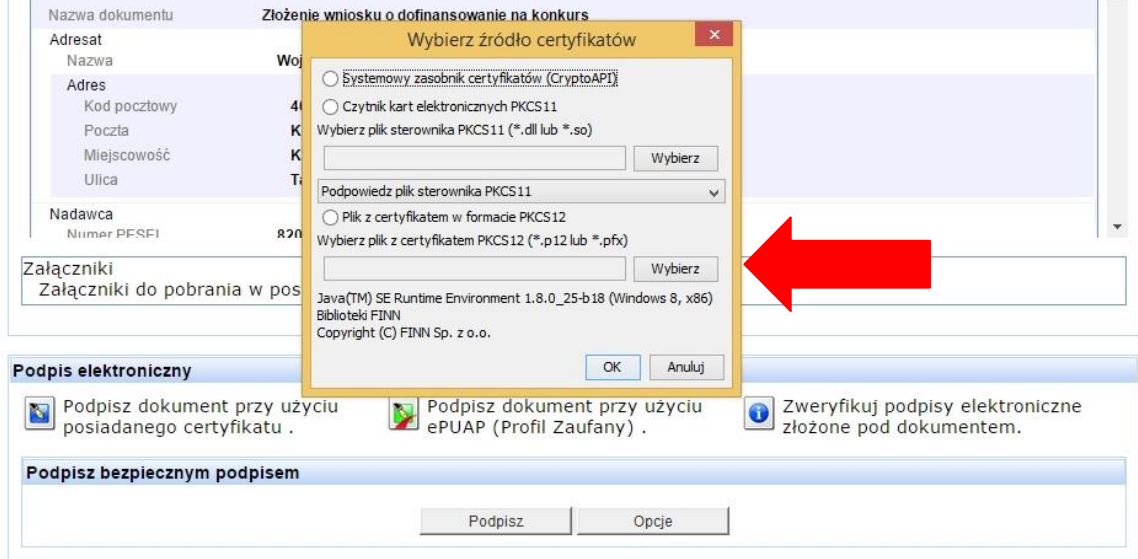

Naciśnij przycisk Podpisz

Podpisz bezpiecznym podpisem

• Pojawi się okienko Wprowadź PIN lub hasło – proszę wprowadzić hasło nadane podczas generowania certyfikatu CC SEKAP i potwierdzid

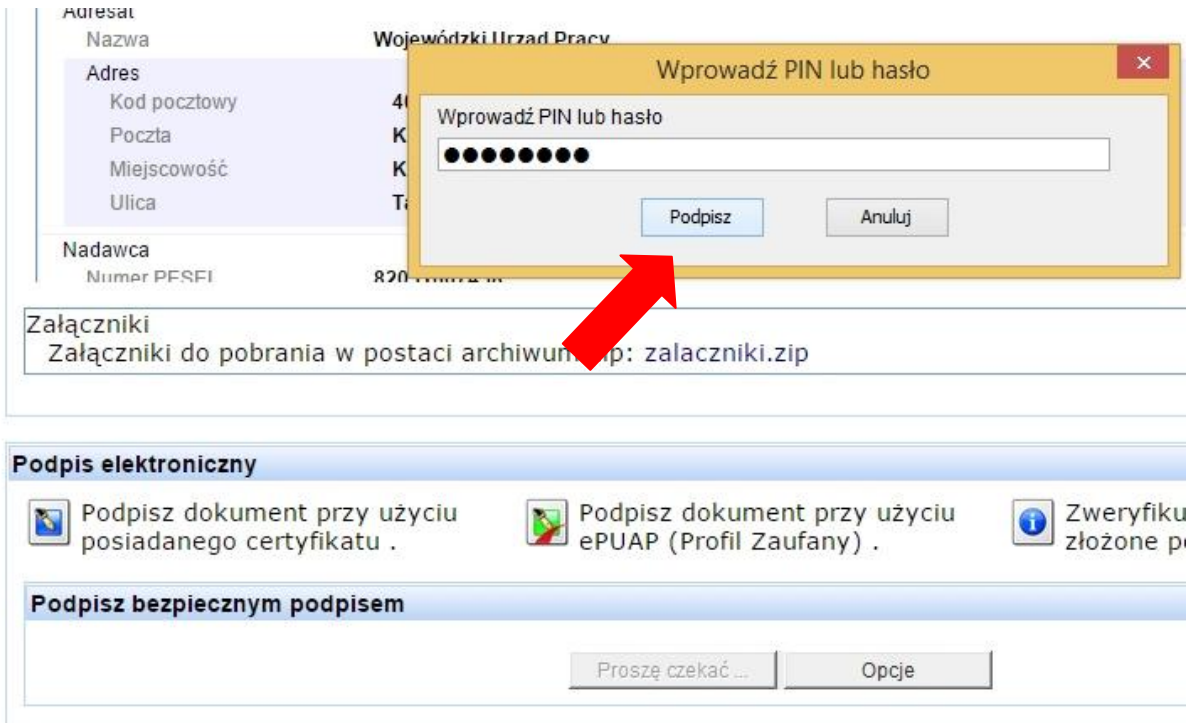

Powinien zostać wyświetlony komunikat:  $\bullet$ 

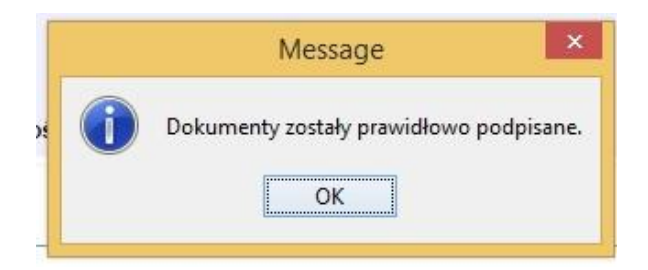

Następnie pojawi się informacja o skutecznym podpisaniu dokumentu i zostaniemy z  $\bullet$ powrotem przekierowani do skrzynki SEKAP. Po skutecznym podpisaniu dokumentu w nagłówku formularza pojawi komunikat wpisany na czerwono Ten dokument zawiera podpis elektroniczny. Następnie należy wybrać przycisk pn. "Zapisz i zamknij"

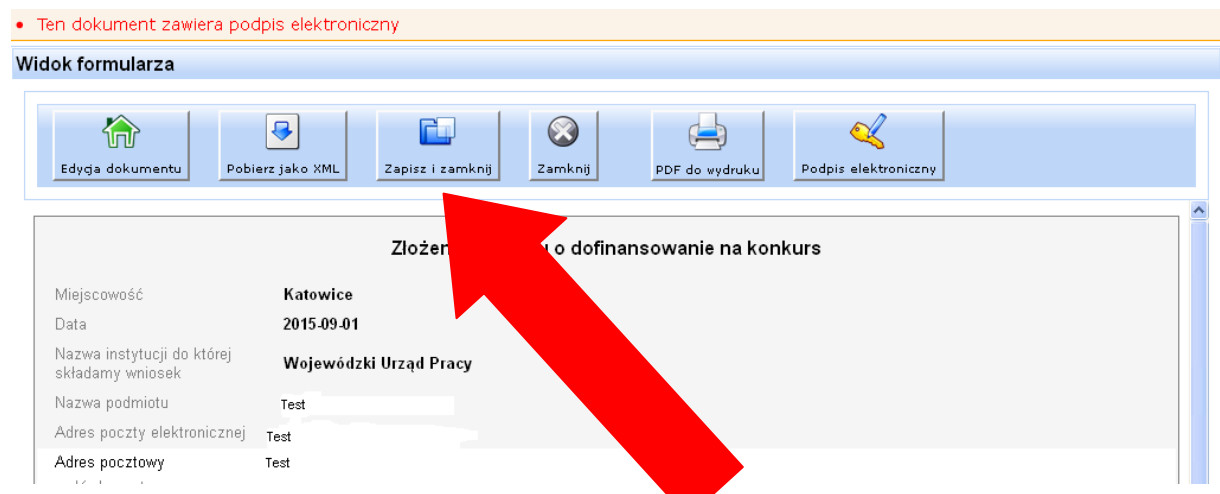

### **UWAGA!!!**

**Skuteczne podpisanie dokumentu i pojawienie się powyższego komunikatu nie oznacza, że dokument został wysyłany do Wojewódzkiego Urzędu Pracy w Katowicach. Wysyłkę dokumentu realizujemy w osobnych krokach opisanych poniżej.** 

• Następnie przechodzimy do karty "Robocze" na stronie SEKAPu i wybieramy zieloną ikonę "@" w celu przesłania wniosku do instytucji.

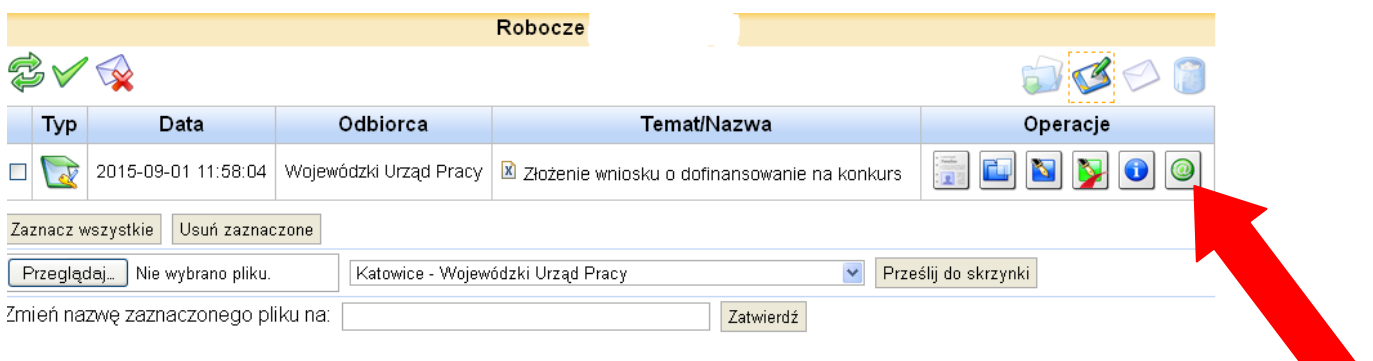

• Następnie przechodzimy do karty pn. "Odebrane" . W tej karcie otrzymamy Urzędowe Poświadczenie Odbioru, które potwierdza złożenie wniosku do Wojewódzkiego Urzędu Pracy w Katowicach.

|                                       |               |                       |                           | Śląskie urzędy on-line |                        | <b>AAA</b><br>Pomoc<br>Szukaj                                                 |
|---------------------------------------|---------------|-----------------------|---------------------------|------------------------|------------------------|-------------------------------------------------------------------------------|
|                                       | Strona główna |                       | Skrzynka kontaktowa       |                        | Katalog uslug          | O projekcie SEKAP<br><b>Urzedy</b>                                            |
| PeUP » Skrzynka kontaktowa » Odebrane |               |                       |                           |                        |                        |                                                                               |
| Skrzynka kontaktowa                   | Odebrane -    |                       |                           |                        |                        |                                                                               |
| Odebrane                              |               |                       |                           |                        |                        |                                                                               |
| Robocze                               |               | <b>Typ</b>            | Nadawca                   | Wysłany                | Odebrany               | <b>Temat/Nazwa</b>                                                            |
| Wysłane                               |               |                       | Wojewódzki Urząd          | 2015-09-01             | 2015-09-01             | Potwierdzenie rejestracji korespondencji w rejestrze                          |
| <b>Usuniete</b>                       |               |                       | Pracy                     | 12:06:27               | 12:06:38               | Iwniosek nr 6254621                                                           |
| Lista spraw                           |               | $\blacktriangleright$ | Wojewódzki Urząd<br>Pracy | 2015-09-01<br>12:00:49 | 2015-09-01<br>12:06:13 | Urzedowe Poświadczenie Odbioru (UPO) [wniosek nr<br>6254621                   |
| Wervfikacia e-paczki                  |               | ਵ                     | Woiewódzki Urzad<br>Pracy | 2015-09-01<br>10:17:27 | 2015-09-01<br>10:17:38 | <b>Potwir</b><br>je rejestracji korespondencji w rejestrze<br><b>Iwniosek</b> |
| Opłaty nierozliczone                  |               |                       |                           |                        |                        |                                                                               |
| Opłaty rozliczone                     |               | $\blacktriangleright$ | Wojewódzki Urząd<br>Pracy | 2015-09-01<br>10:16:54 | 2015-09-01<br>10:17:14 | <b>x</b> Urzęd<br>dczenie Odbioru (UPO) [wniosek nr<br>625374]                |
| <b>12</b> Uzvskanie certvfikatu       |               | $\blacklozenge$       | Wojewódzki Urząd<br>Pracy | 2015-09-01<br>09:17:57 | 2015-09-01<br>09:18:06 | <b>Potwierdzenis</b><br>cji korespondencji w rejestrze<br>[wniosek nr 62528]  |
| Zarządzanie certyfikatem              | $\Box$        |                       |                           |                        |                        |                                                                               |
| Edvoja profilu                        |               | $\blacktriangleright$ | Woiewódzki Urzad          | 2015-09-01<br>09:17:13 | 2015-09-01<br>09:17:35 | V Urzedowe Poświadu<br>dbioru (UPO) [wniosek nr                               |
| $\mathscr$ Zmiana hasła               |               |                       | Pracy                     |                        | 2015-09-01             | 6252801                                                                       |
| Historia operacji                     |               |                       | Wojewódzki Urząd<br>Pracy | 2015-09-01<br>08:16:57 | 08:17:06               | Potwierdzenie rejestrach<br>espondencji w rejestrze<br>Iwniosek nr 6252071    |
| <b>Wylogowanie</b>                    |               | ਵ                     | Wojewódzki Urząd<br>Pracy | 2015-09-01<br>08:16:28 | 2015-09-01<br>08:16:56 | Urzędowe Poświadczenie Odbioru (UPO) [wniosek nr<br>6252071                   |

Zaznacz wszystkie | Usuń zaznaczone |